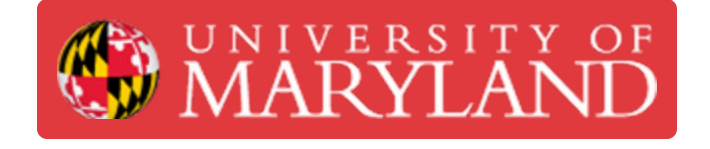

# **Markforged Mark Two: Changing the Filament**

Learn how to change the filament on a Markforged Mark Two.

**Written By: Nico Willem Lagendyk**

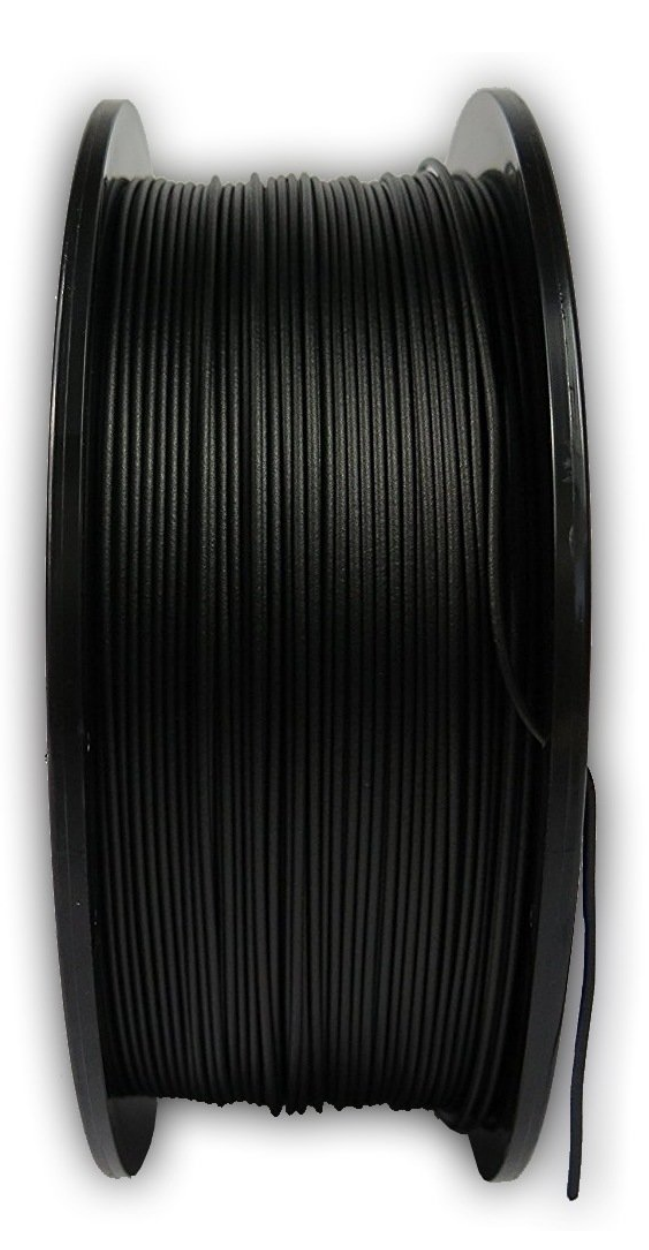

# **Introduction**

This guide will explain how to change the filament for the Markforged Mark Two printers if the filament has run out or you need to do a material change. **Switching material types will also necessitate a nozzle change.**

Sources:

- [Markforged](https://support.markforged.com/portal/s/article/Unload-Plastic-Desktop) Guide: Unload Plastic Desktop
- [Markforged](https://support.markforged.com/portal/s/article/Load-Plastic-Desktop) Guide: Load Plastic Desktop

Pictures by: Ashley Recklein, Nico Lagendyk

# **TOOLS:**

- Side [Cutter](https://www.amazon.com/gp/product/B00FZPDG1K/ref=ppx_yo_dt_b_asin_title_o08_s00?ie=UTF8&psc=1) (1)
- [Tweezers](file:///Item/Tweezers) (1)
- [Scale](file:///Item/Scale) (1)

## **Step 1 — Unloading Plastic**

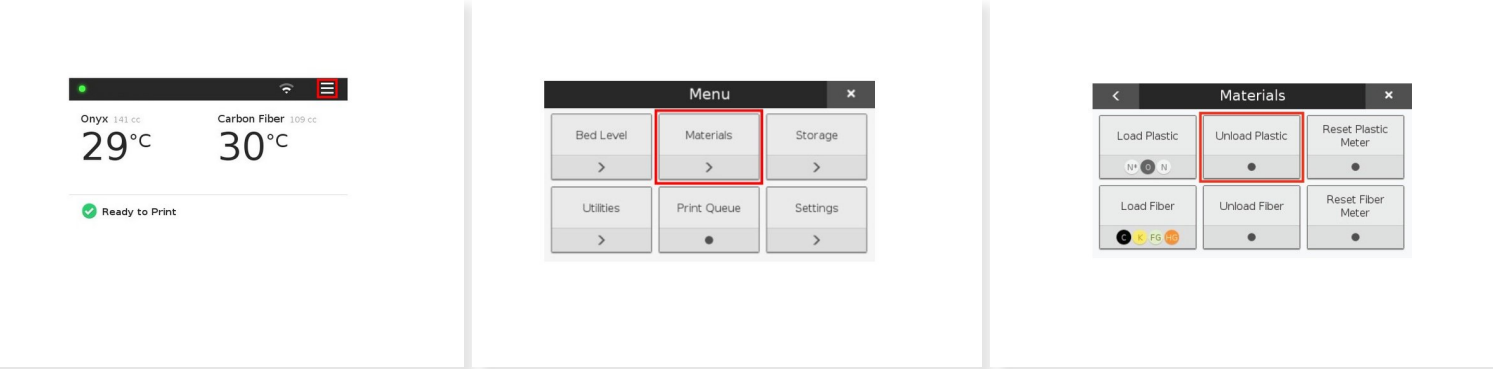

- Select the **Menu** icon from the dashboard
- Select **Materials**
- Select **Unload Plastic**
- Click **Next** to continue

#### **Step 2 — Unloading Plastic II**

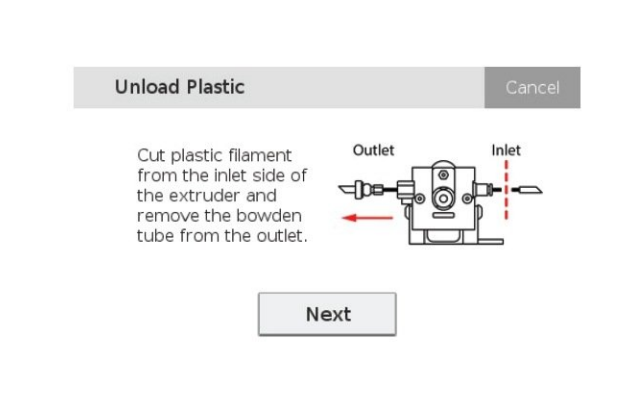

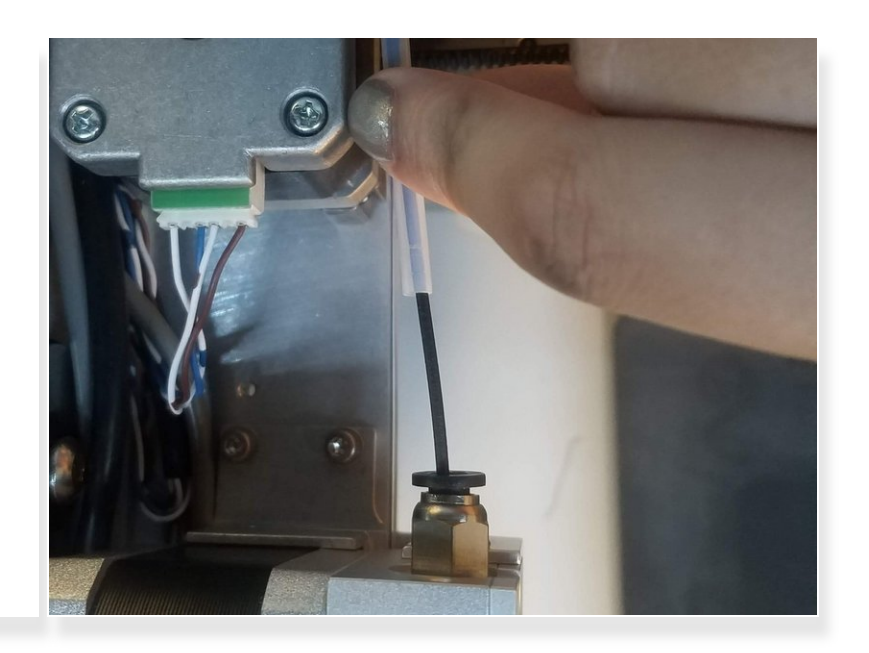

- Push in on the black **push-to-connect fitting** at the back of the extruder
- Pull the **feed tube** from the **push-to-connect fitting**
- Expose the plastic material
- Use a pair of side cutters to cut the exposed plastic at a 45° angle

## **Step 3 — Unloading Plastic III**

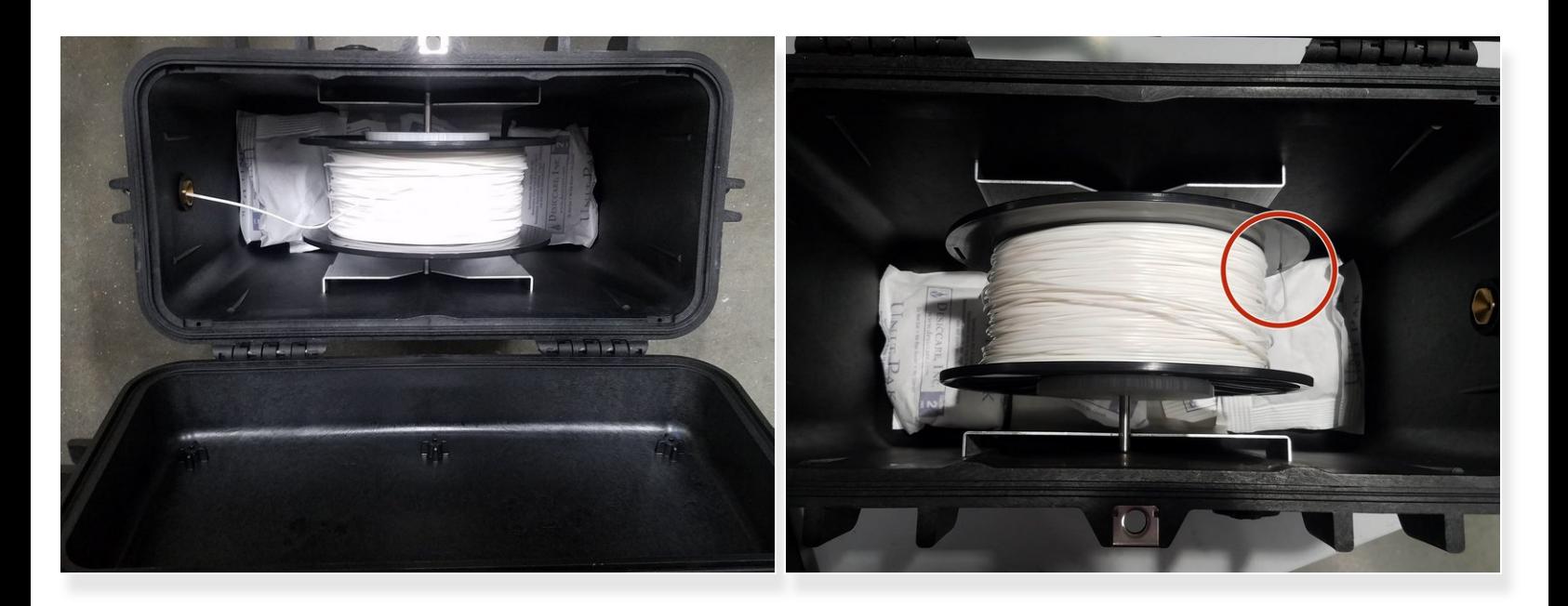

- Open the **drybox**
- Wind the cut **plastic filament** back onto the spool
- Secure the **filament** in the **spool** using the through holes
- Close the **drybox**
- Unscrew and remove the **Bowden tube** from the front (outlet) of the extruder
- Press **Next** to begin expelling the cut filament
- The filament can only be exposed to the air for about 15 minutes before it picks up too much moisture, so limit it's air exposure /<u>I</u>

#### **Step 4 — Unloading Plastic IV**

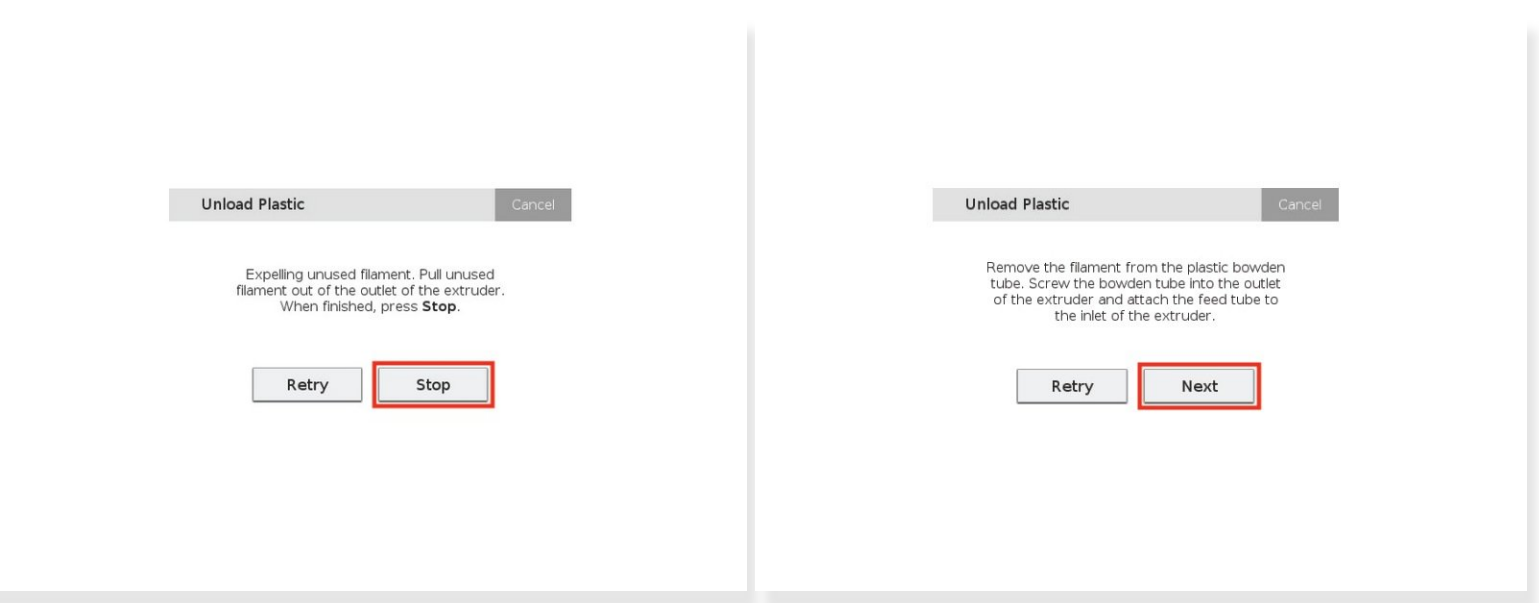

- Take hold of the cut **plastic material** and help direct it free from the plastic extruder
- Press **Stop** when the plastic has been completely unloaded from the extruder
- Reinstall the **Bowden tube** and **feed tube** to the plastic extruder
- Press **Next**

#### **Step 5 — Material Switch**

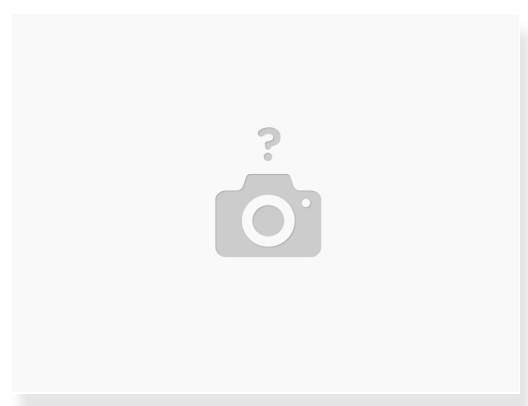

At this point, check if you are switching from one type of material to another

 $\bigwedge$  It is highly recommended to keep seperate nozzles for each material (Onyx, White Nylon, etc.)

If switching material types, please pause and follow the instructions on Nozzle Replacement

#### **Step 6 — Set up Plastic for Loading**

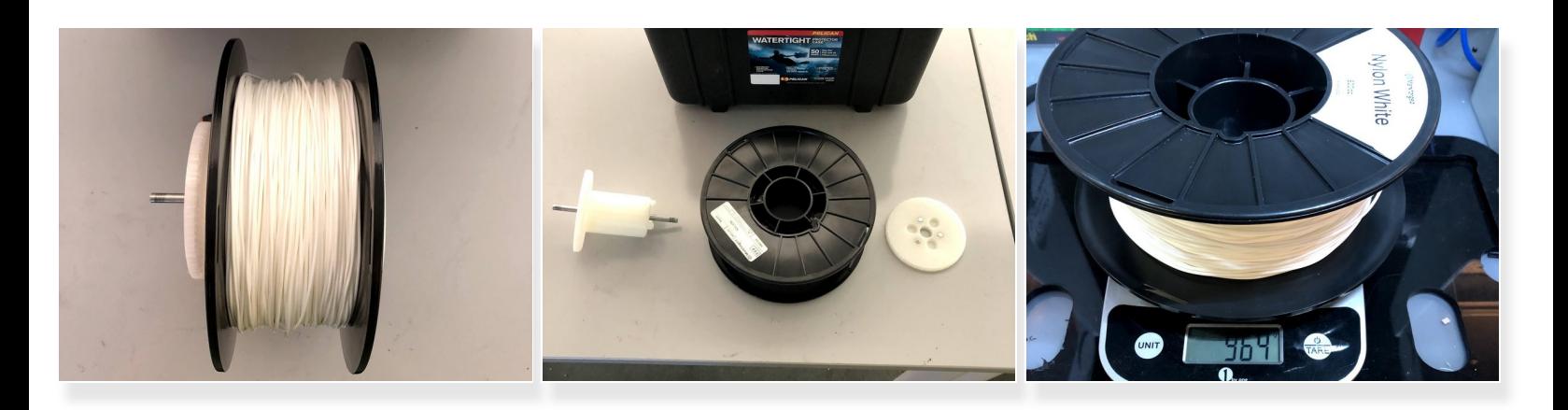

This step is only relevant if you need to replace the **spool** in a **drybox**

- Open your **drybox** and remove the **spindle** from the inside
- Pull the magnetic **spindle cap** and **spindle body** apart
- Remove the *new* **spool** from its packaging
	- *Partial* **spools** need to be weighed using the scale
- Place the **spool** on the **spindle** and attach the **magnetic retention cap**

#### **Step 7 — Set up Plastic for Loading II**

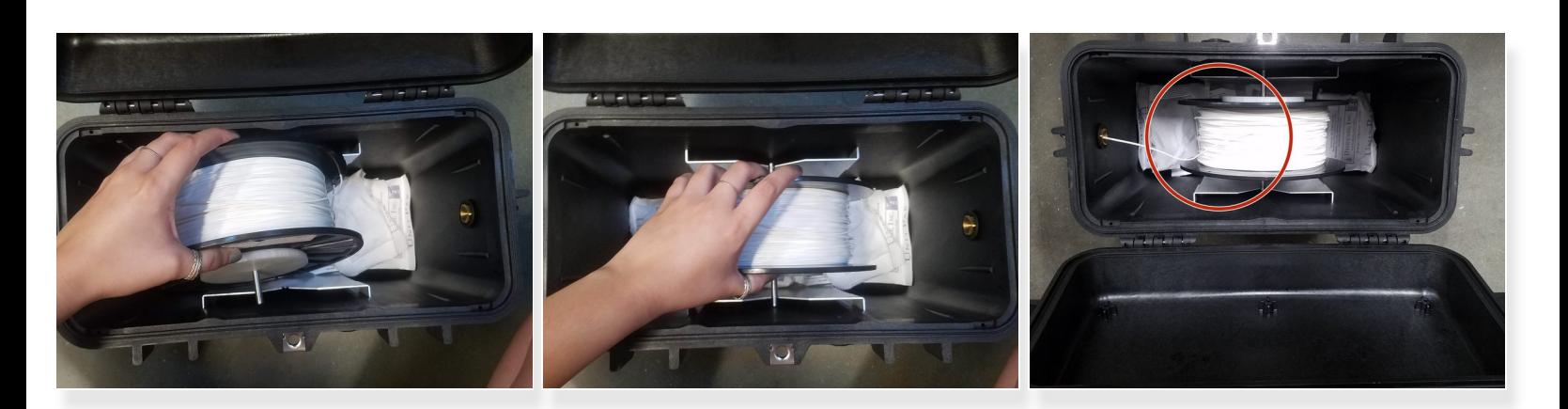

- Place the **spindle** in the **drybox** such that the **plastic filament** exits from the top of the spool
- $\odot$  Always hold the plastic against the spool to prevent unwinding during the loading routine

#### **Step 8 — Set up Plastic for Loading III**

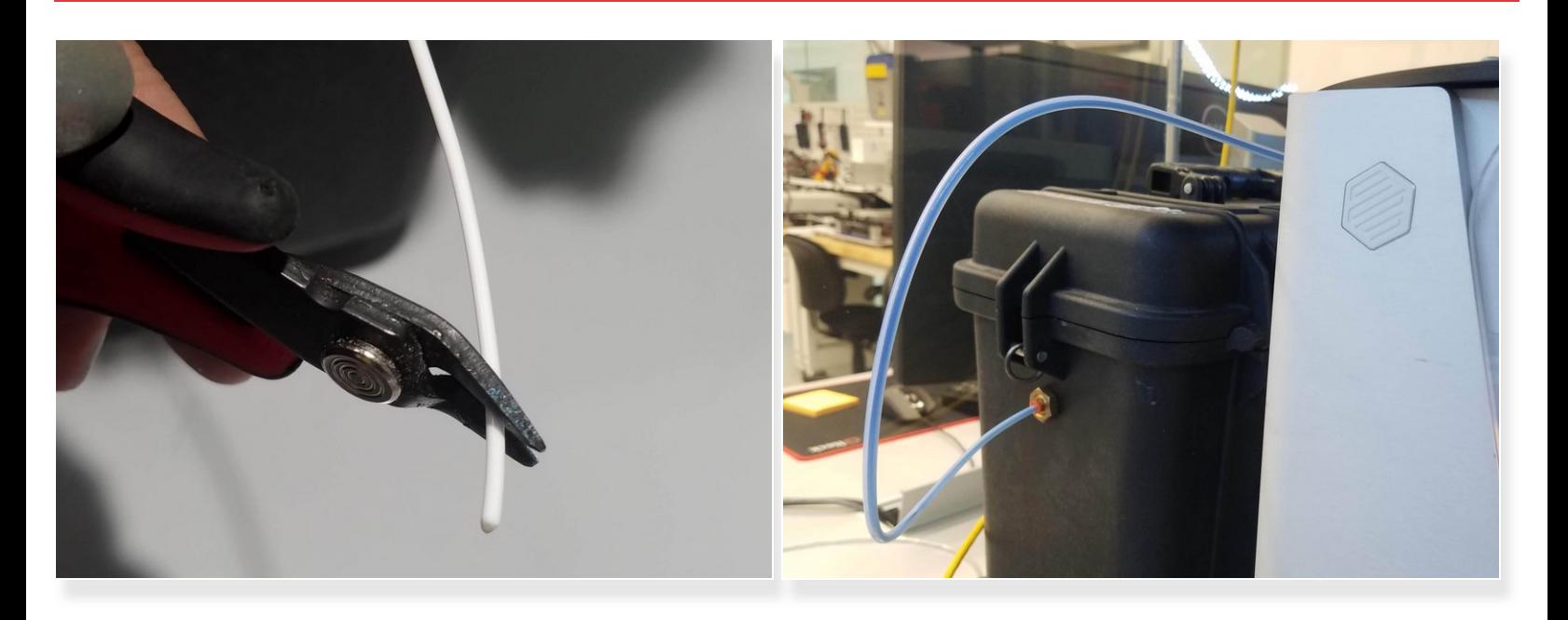

- Cut the **plastic filament** at a 45 degree angle
- Insert one end of the plastic **feed tube** into the adapter on the side of the drybox
- Feed the **plastic filament** all the way through the tube
- Close the **drybox** cover and press the latches closed until they click *twice* each
- Feed the plastic **feed tube** through the opening in the back of the printer

#### **Step 9 — Load Plastic**

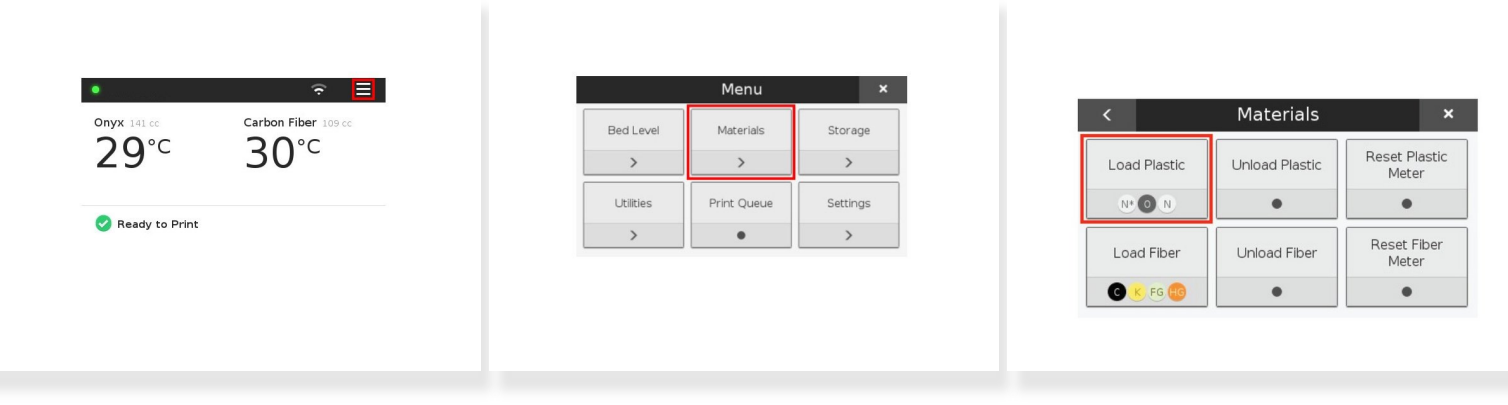

- Select **Menu** from the dashboard
- Select **Materials**
- Select **Load Plastic**

#### **Step 10 — Load Plastic II**

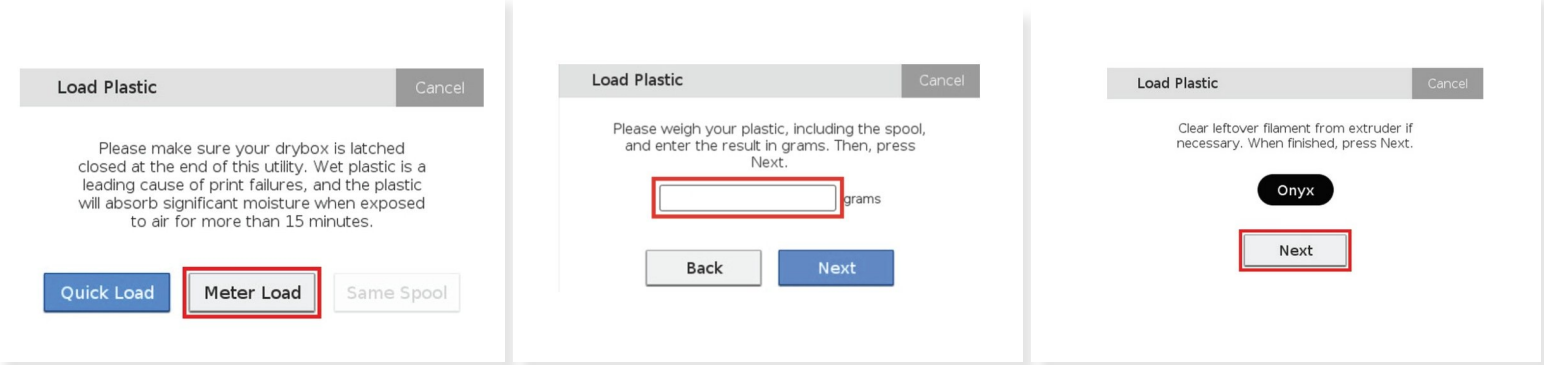

- Select **Meter Load**
- Select the *material* you are loading on the printer
- Select either a **full spool** or a **partial spool**
- Enter the *weight* measure before for a partial spool
- Then wait for the print head to warm up and press **Next**

#### **Step 11 — Load Plastic III**

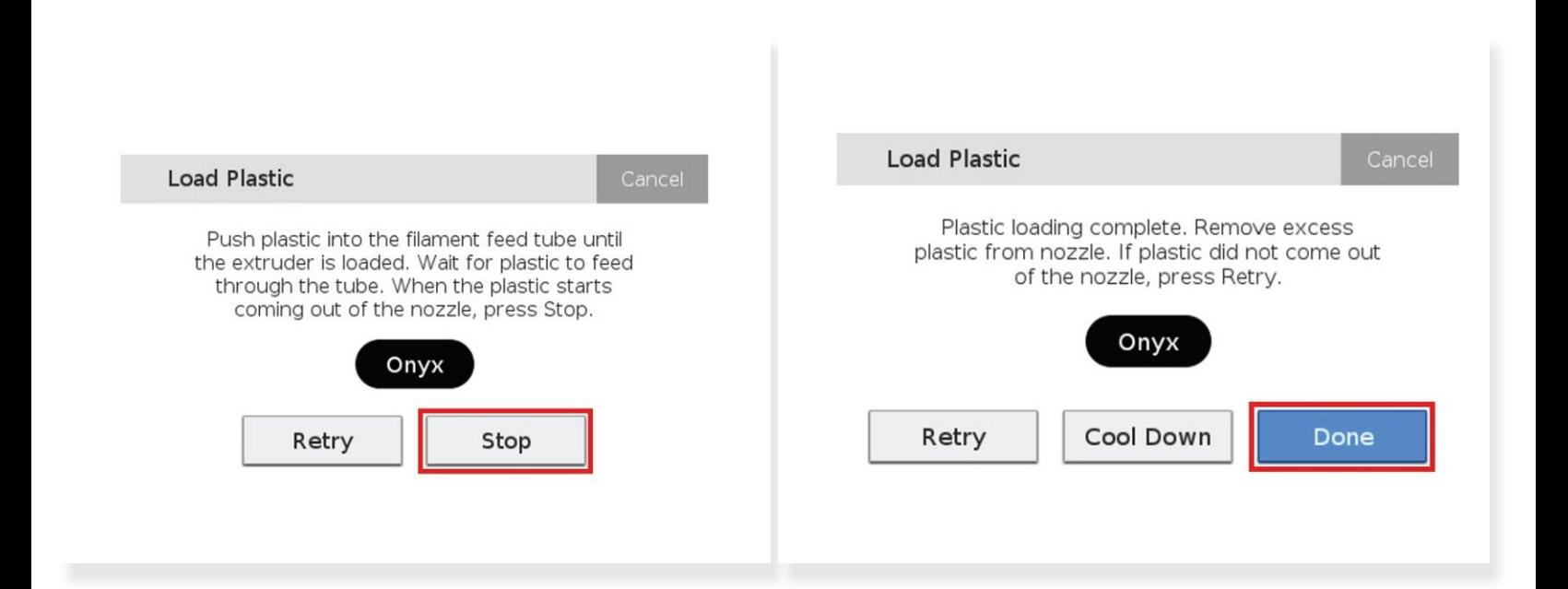

- Feed the **material** from the plastic **feed tube** into the **plastic extruder**
- Insert the **feed tube** into the extruder's **push-to-connect fitting**
- Press **Stop** once the material begins extruding from the nozzle
	- Do not be alarmed by the plastic extruder *clicking* as material is extruding, this is normal and expected behavior
- Use tweezers to grab and remove any extruded material that gathers on the nozzle
- Press **Done** to exit the utility
- Press **Retry** to continue extruding material